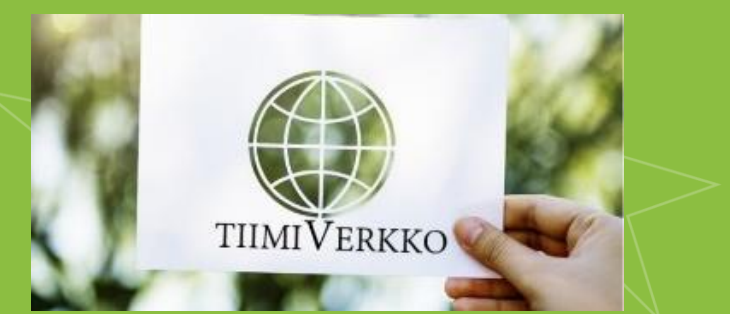

# TiimiVerkko – Osallisuutta verkkovalmennuksesta **Mobiilimuistion hyödyntäminen**

Sanna Paasu-Hynynenn

11.11.2020

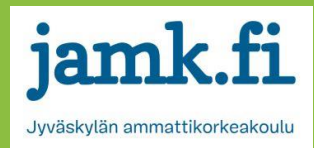

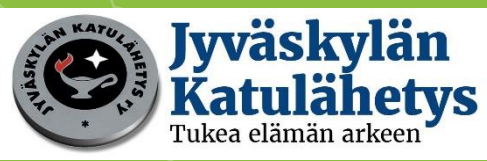

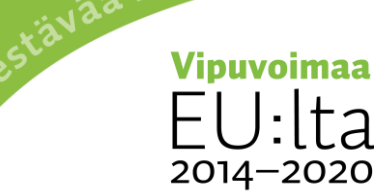

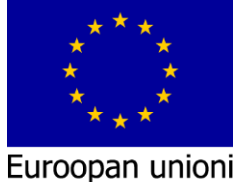

ja työtä -ohjelma

Euroopan sosiaalirahasto

# Mobiilimuistioiden ja -listojen hyödyntäminen

- Lisää arjenhallintaa
- Listauksiin lisättävissä mm. kuvia, ääntä, piirroksia
- Listauksia voi myös jakaa tai laittaa niistä itsellensä muistutuksia
- Voi hyödyntää esim.
	- Kauppalistat
	- Rahankäyttölistaukset
	- TODO-listaukset
	- Osaamiskuvauksen listaus
	- Viikko-ohjelmat
	- Inspiraatiot
	- Aikataulut
	- Muistilistat

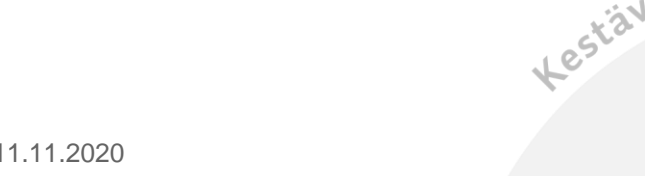

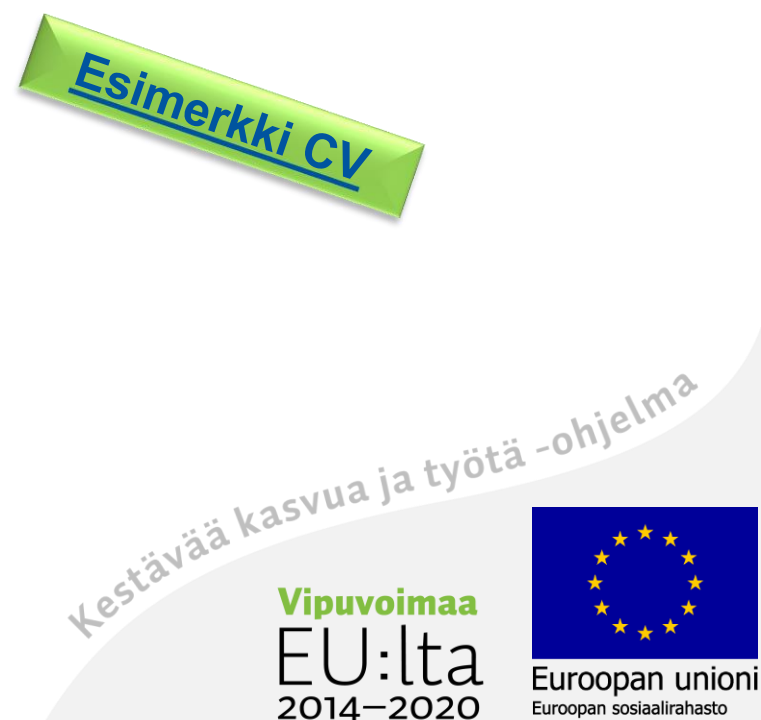

# Puhelimissa kiinteinä erilaisia muistio-pohjia

Shopping list

·Water

·Melon ·Cherries

**Broccoli** 

-Gheese -Milk

**Onions** 

**Books** 

ColorNote

·Garlic bread

-Mushreoms

ื้อ

- Esimerkiksi
	- Muistio / Notes
	- Samsung Notes
	- Google Keep
	- Apple Notes
	- Simplenote
	- One note
	- Evernote
	- Notepad
	- Dropbox paper
	- Zoho Notebook

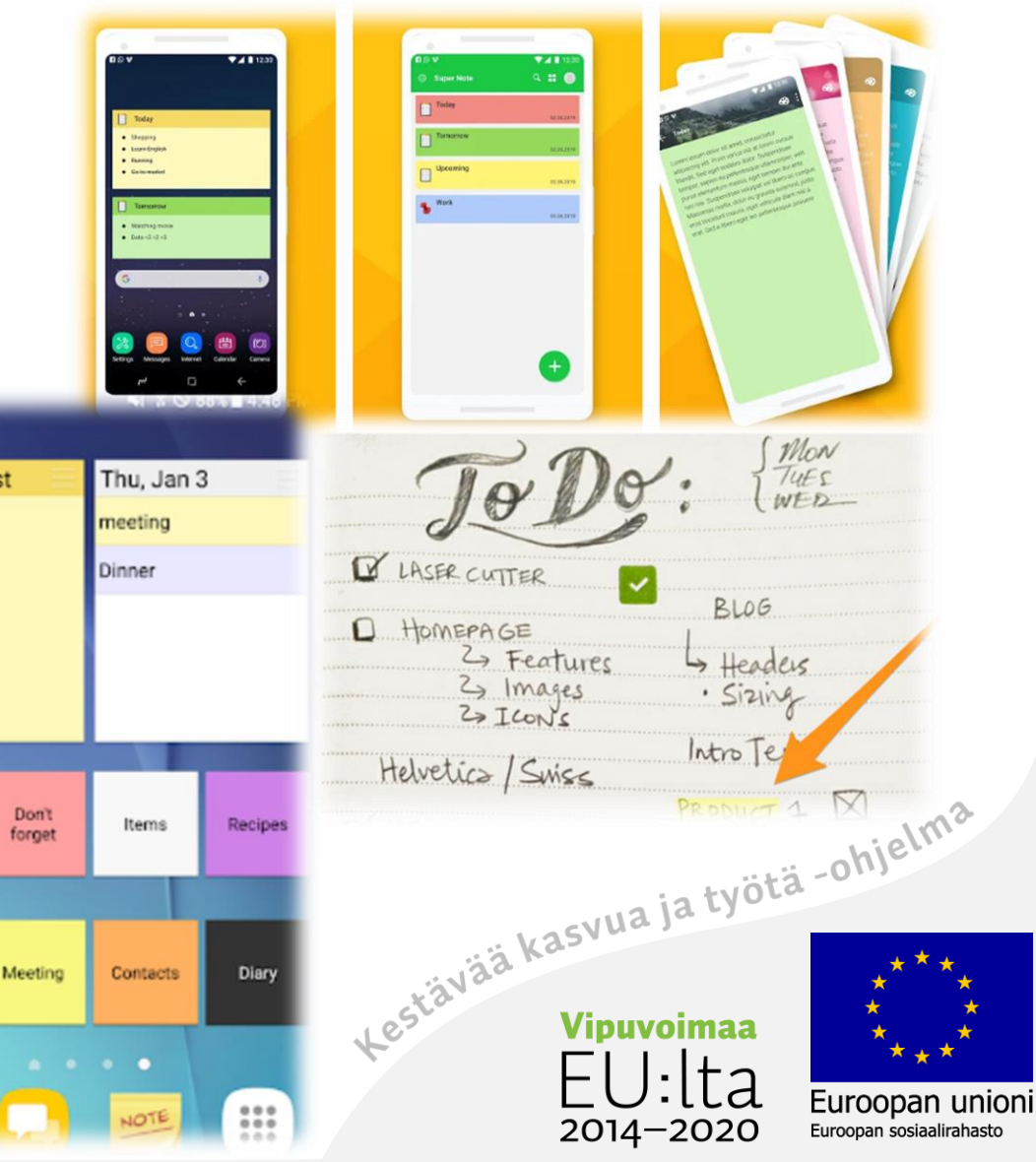

#### Esimerkkejä ilmaiseksi ladattavista sovelluksista

- OneNote (Android Google Play)
	- Puheentunnistus ja valokuvaus
- Evernote (Android Google Play)
	- Helppo ja monipuolinen, muistiinpanojen lisääminen pilveen, maps tiedostojen lisäys
- AK Notepad (Android Google Play)
	- Perinteinen muistio, värikoodausmahdollisuus, muistutukset

uroopan unioni

Euroopan sosiaalirahasto

2014-2020

- ColorNote (Android Google Play)
	- Post-it laput, lappuja voi "liimata" kotinäytölle<br>Elisä sohiel<sup>iine</sup><br>Liitikastonia voi "liimata" kotinäytölle

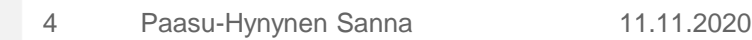

#### Kokeile – mitä mobiililaitteestasi löytyy?

- Avaa muistio ja luokittele kaksi eri osa-aluetta
- Kirjoita muistioon lista
- Tallenna muistioon ääntäsi
- Ota valokuva ja lisää se osaksi muistiotasi
- Vaihda tekstin väriä
- Lisää muistio aloitusnäytöllesi
- Jaa muistio jollekin yhteyshenkilöllesi esim. sähköpostin liitteenä tai pikaviestipalvelulla Kestävää kasvua ja työtä -ohjelma

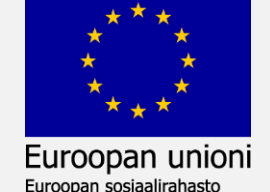

2014-2020